## How to Select a Travel Arranger to book your flights on your behalf

If someone else in your department will be booking your airfare for you, please log in to your Air Portal and complete the following steps:

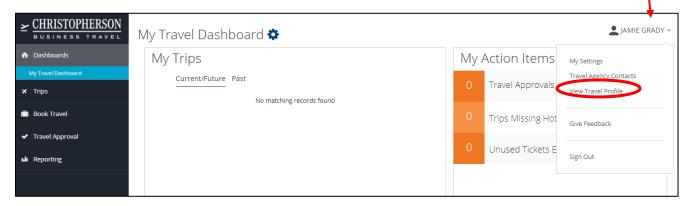

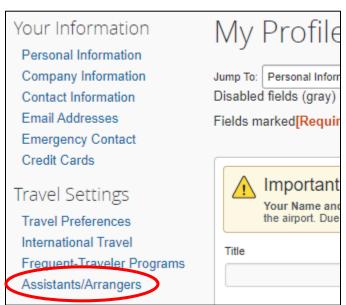

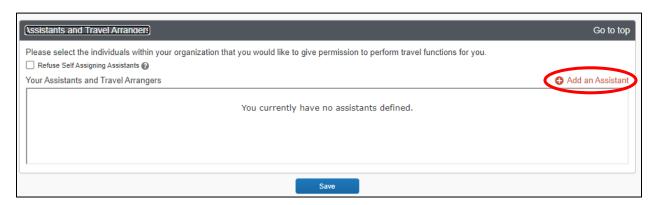

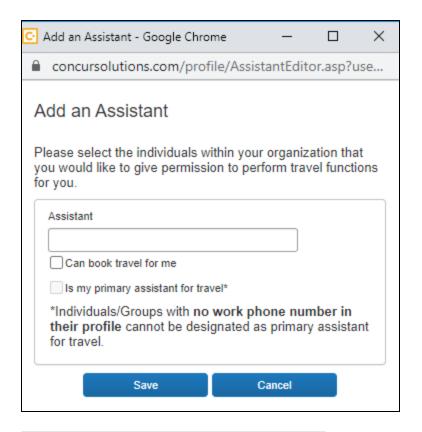

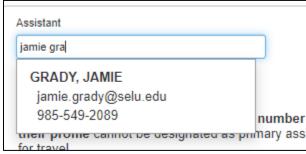

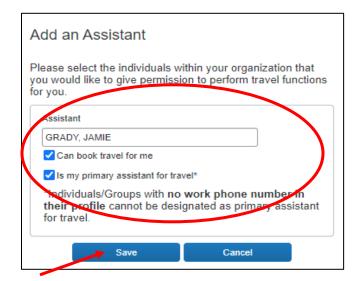

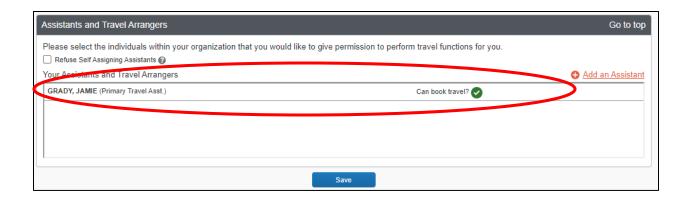